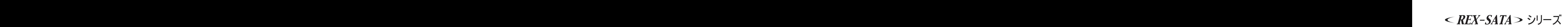

## eSATA/USB2.0 リムーバブルケース (外付け1ベイ) SA-DK1EU

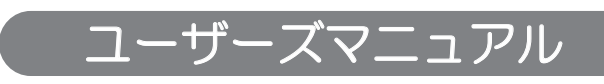

2009年6月 第3.1版

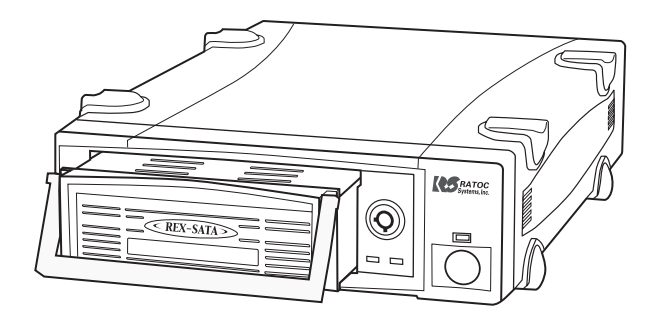

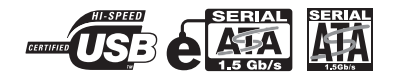

本製品を正しく安全にお使いいただくため ご使用前に必ず本書をよくお読みください。

うトックシステム株式会社 **RATOC Systems, Inc.** 

くご注意>

- 1. 本書の著作権はラトックシステム株式会社にあります。
- 2. 本書の内容につきましては万全を期して作成しておりますが、万一不審な点や誤りなどお気づきになりまし たらご連絡お願い申し上げます。
- 3.本書の運用により生じた結果の影響については、いかなる責任も負いかねますので、予めご了承ください。
- 4.本書の一部または全部を無断で使用・複製することはできません。
- 5.本書の内容は、将来予告なく変更する場合があります。
- "REX"は株式会社リコーが商標権を所有しておりますが、弊社はその使用許諾契約により本商標の使用が認 められています。
- Windowsは米国マイクロソフト社の米国およびその他の国における登録商標です。
- Apple、Mac、Mac OSは、Apple Inc.の米国およびその他の国における登録商標です。
- その他本書に記載されている商品名/社名などは、各社の商標または登録商標です。なお本書では、™、(F) マーク は明記しておりません。

## ⋡ᰴ

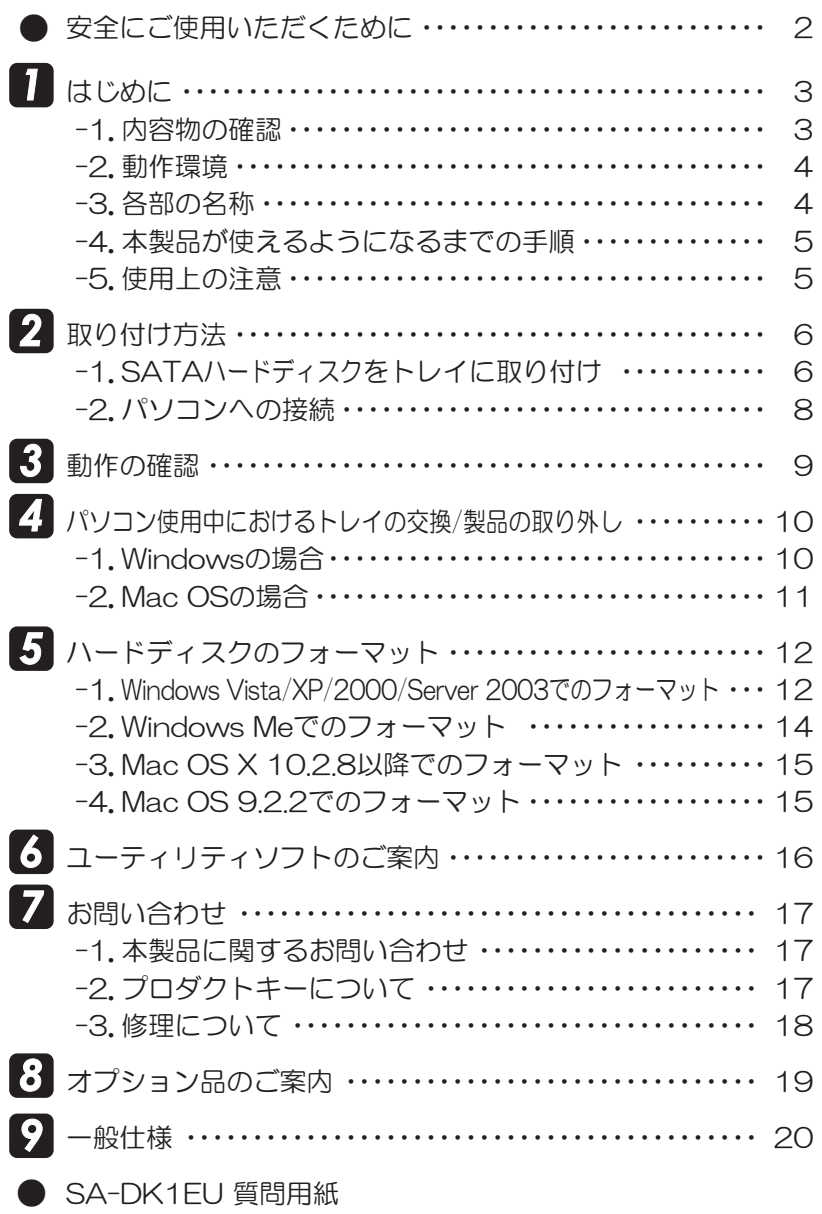

#### 安全にご使用いただくために

本製品は安全に充分配慮して設計をおこなっていますが、誤った使い方をすると火災や感電 などの事故につながり大変危険です。 ご使用の際は、警告/注意事項を必ず守ってください。

表示について ――

この取扱説明書は、次のような表示をしています。表示の内容をよく理解してから本文をお読みください。

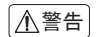

この表示を無視して誤った取扱いをすると、火災や感電などにより、人が死亡または重傷を負う △警告 □○☆☆○□無説○○□☆○○□☆☆☆☆

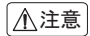

◯ △○表示を無視して誤った取扱いをすると、感電やその他の事故により、人が負傷または物的損 害が発生する可能性がある内容を示しています。

### </u>

- 製品の分解や改造等は、絶対におこなわないでください。
- 無理に曲げる、落とす、傷つける、上に重い物を載せることはおこなわないでください。
- 製品が水・薬品・油等の液体によって濡れた場合、ショートによる火災や感電の恐れがある ため、使用しないでください。

$$
[\triangle\texttt{if}]
$$

- 本製品は電子機器ですので、静電気を与えないでください。
- ラジオやテレビ、オーディオ機器の近く、モーターなどのノイズが発生する機器の近くでは 誤動作することがあります。必ず離してご使用ください。
- 高温多湿の場所、温度差の激しい場所、チリやほこりの多い場所、振動や衝撃の加わる場所、 スピーカ等の磁気を帯びた物の近くで保管・使用しないでください。
- 煙が出たり異臭がする場合は、直ちにパソコンや周辺機器の電源を切り、電源ケーブルも コンセントから抜いてください。
- 本製品は、医療機器、原子力機器、航空宇宙機器、輸送機器など人命に関わる設備や機器、及び 高度な信頼性を必要とする設備や機器での使用は意図されておりません。これらの設備、機 器制御システムに本製品を使用し、本製品の故障により人身事故/火災事故/その他の障害が 発生した場合、いかなる責任も負いかねます。
- 万一の事態に備えて、本製品をご使用になる前にパソコンのハードディスクや本製品に使 用するハードディスク内に保存されているデータやプログラムのバックアップをおこなう ことを推奨します。ハードディスクが破損したことによる損失、逸失利益等が発生した場合 でも、いかなる責任も負いかねます。
- 取り付け時、鋭い部分で手を切らないよう、充分注意して作業をおこなってください。
- 配線を誤ったことによる損失、逸失利益等が発生した場合でも、いかなる責任も負いかねます。

## 1 はじめに

この度は本製品をお買い上げいただき、誠にありがとうございます。未永くご愛用賜りますよ うお願い申し上げます。

本書は本製品の導入ならびに運用方法を説明したマニュアルです。正しく安全にお使いいた だくため、ご使用の前に必ず本書をよくお読みください。また、お読みになった後も本書は大 切に保管してください。

#### -1. 内容物の確認 *1*

パッケージの中に下記の物がすべて揃っているかご確認ください。 万一不足がありましたら、お手数ですが弊社サポートセンターまたは販売店までご連絡 ください。

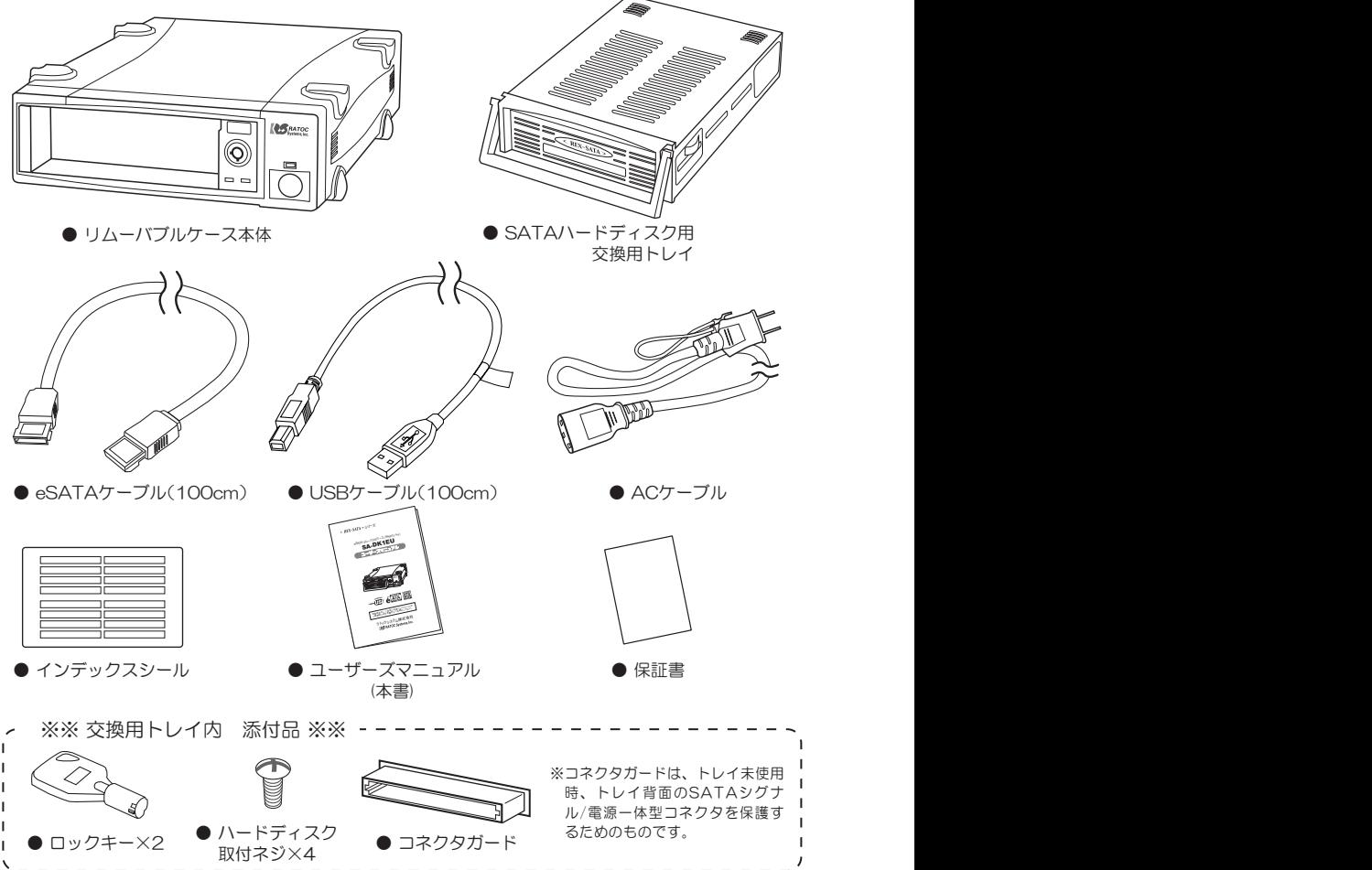

#### -2. 動作環境 *1*

- ◆ 苅応OS: 【eSATA】・Windows Vista/XP/2000/Server 2003 ※Windows Vista/XP/Server 2003は、64ビット版にも対応。 ·Mac OS X 10.4以降
	- $[1]$  $SR$ Windows Vista/XP/2000/Me/Server 2003 ※Windows Vista/XP/Server 2003は、64ビット版にも対応。 ·Mac OS X 10.2.8以降 ・Mac OS 9.2.2 (Mac OS 9.2.2ではUSB1.1 での使用となります)
- ◆ 対応機種: [eSATA] eSATAボートを標準装備、もしくはeSATAインターフェイスカード を搭載したWindows PCまたはMac ※VIA V I 823 //V I 823 /R/V I 6420/V I 6421L、SiS964/SiS /60チッフセットのSA I A ポートでは使用できません。別途SATAホスト(弊社製REX-PCI15PMなど)をご用意ください。 ※Mac OSでeSATA接続する場合、弊社製eSATAインターフェイス(REX-PE32S/PE30S/ EX30S/PCI15PM)が必要です。
	- **[USB]** USBポートを標準装備、もしくはUSBインターフェイスカードを搭載 したWindows PCまたはMac

◆ 対応ドライブ: 3.5インチ SATA対応ハードディスク ーーー・ーーー<br>※次のハードディスクは使用できません。「Seagate Barracuda 7200.9(ST3500641AS)」

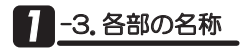

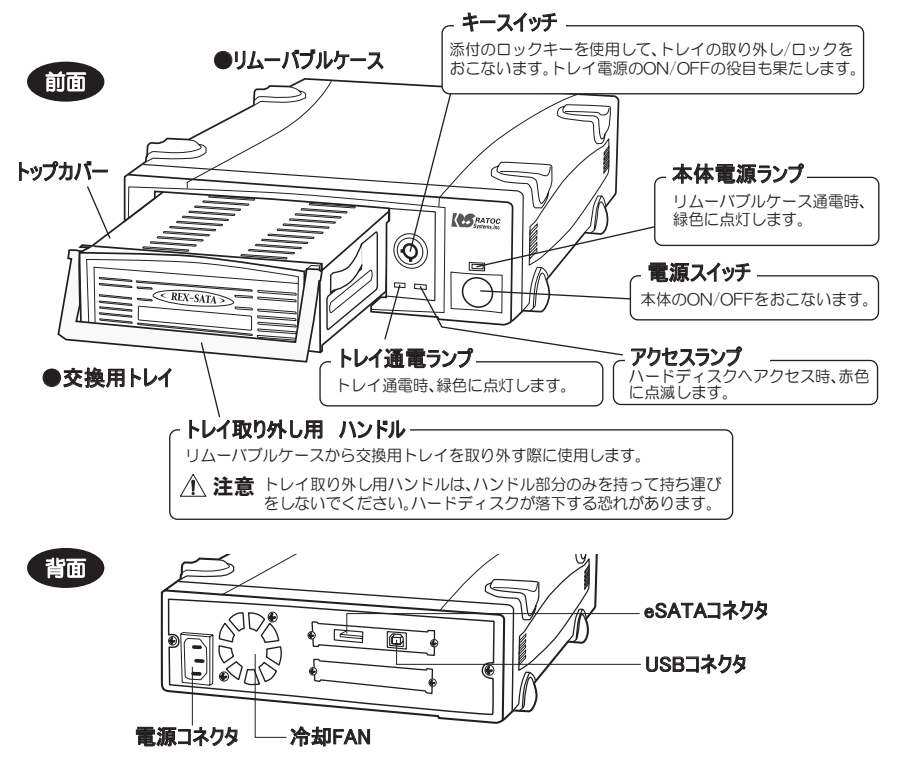

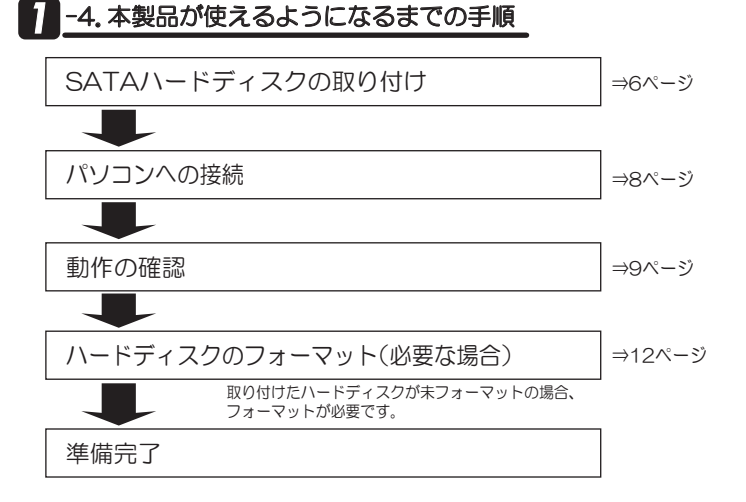

### <sup>1</sup>-5. 使用上の注意

- 3Gbps対応ハードディスクを接続した場合、1.5Gbpsでの転送となります。
- 次のハードディスクは使用できません。| Seagate Barracuda 7200.9 (ST3500641AS)」
- VIA VT8237/VT8237R/VT6420/VT6421L、SiS964/SiS760チップセットのSATAポート では使用できません。別途SATAホスト(弊社製REX-PCI15Sなど)をご用意ください。
- Mac OSでeSATA接続する場合、弊社製eSATAインターフェイス(REX-PE32S/PE30S/EX30S/ PCI15PM)が必要です。
- eSATAとUSBを同時に接続(使用)することはできません。
- USB接続の場合、USB2.0でご利用になるには、ご使用のUSBインターフェイスがUSB2.0に対応し ている必要があります。
- USB接続の場合、本製品に取り付けたハードディスクからOS起動(システム起動/ブート)はできません。
- eSATA接続の場合、本製品に取り付けたハードディスクからOS起動(システム起動/ブート)をおこな うには、ご使用のeSATAインターフェイスがOS起動に対応している必要があります。
- eSATA接続の場合、パソコンを起動したままトレイの交換をおこなうには、ご使用のeSATAインター フェイスがホットプラグに対応している必要があります。
- eSATA接続の場合、NCQ(Native Command Queuing)を使用するには、NCQ対応のハードディス クとホストインターフェイスが必要です。
- 本製品の雷源は、パソコンの雷源と連動しません。
- 弊社製REX-Dockシリーズ用トレイは使用できません。
- 他社製のトレイは使用できません。
- 本製品の運用を理由とする損失、逸失利益等の請求につきましては、いかなる責任も負いかねますので、 予めご了承ください。
- 製品改良のため、将来予告なく外観または仕様の一部を変更する場合があります。
- 本製品は日本国内仕様となっており、海外での保守及びサポートはおこなっておりません。
- 本製品を廃棄するときは地方自治体の条例に従ってください。条例の内容については各地方自治体に お問い合わせください。
- ▶ 本製品の保証や修理に関しましては、添付の保証書に内容を明記しております。必ず内容をご確認の上、 大切に保管してください。

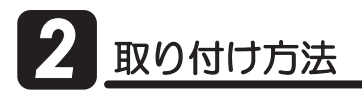

下記の手順で、本製品の取り付けをおこなってください。

#### 1.【SATAハードディスクをトレイに取り付け】:

- 2.【パソコンへの接続】: I eSATA接続の場合 II.USB接続の場合
- ●eSATAとUSBを同時に接続(使用)することはできません。 ●各ケーブルの接続は、コネクタの向きに注意して確実に接続してください。 ●取り付け手順は必ずお守りください。異なる手順で取り付けをおこなった場合、ハード ディスクが破損する恐れがあります。 ●ハードディスクが破損したことによる損失、逸失利益などの請求につきましては、いか なる責任も負いかねますので、ご注意ください。 - / 注意

## 2 -1.SATAハードディスクをトレイに取り付け

1. トレイ取り外し用ハンドルを持ち、 "交換用トレイ"を矢印の方向へ引き 出してください。

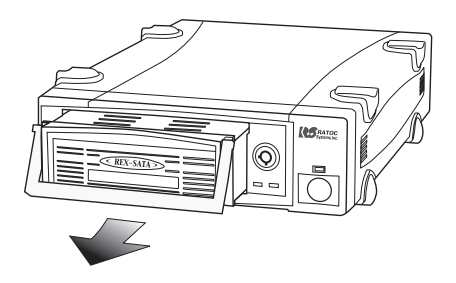

2. トレイのトップカバーを取り外します。 トップカバー 矢印の方向にスライドさせてください。

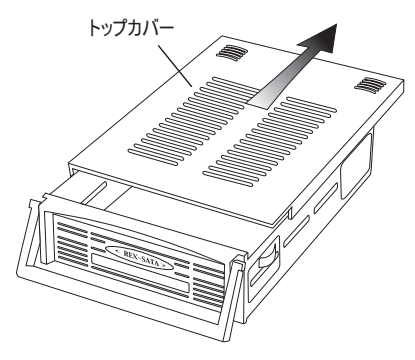

3. トレイにSATAハードディスクを装着します。

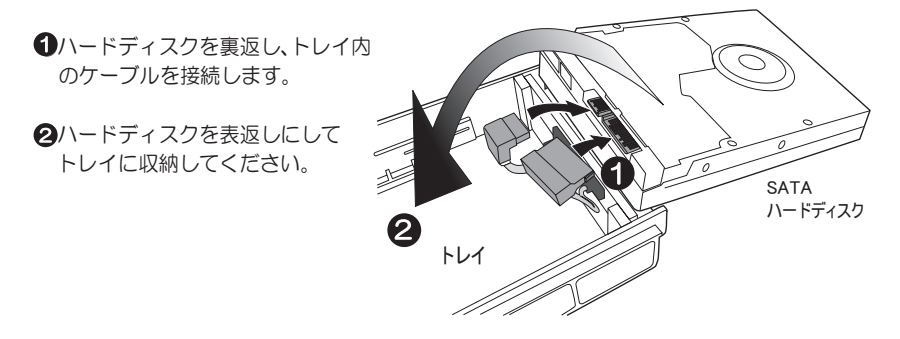

4. ハードディスクを同梱のネジでしっかりと止め、トップカバーを取り付けてください。

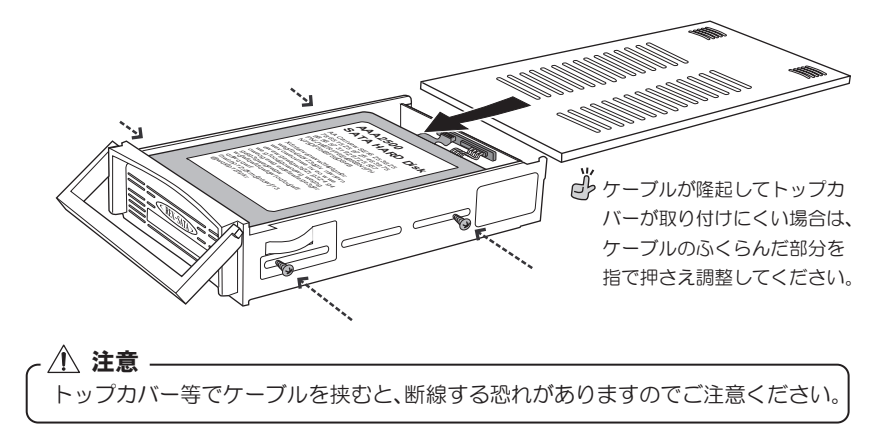

5. 再度、トレイをリムーバブルケースに挿し込み、キースイッチをロックしてください。

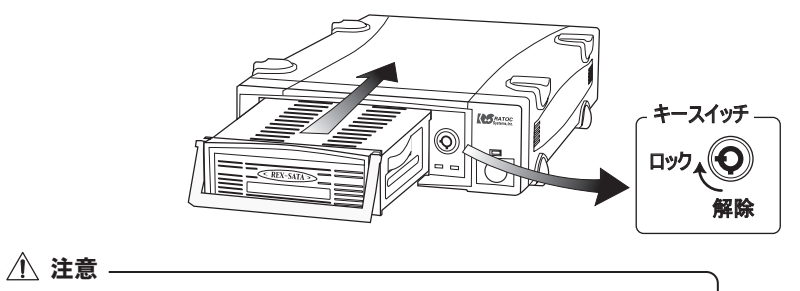

トレイの取り付けは、ゆっくりと確実に奥まで挿し込んでください。 コネクタが合っていない場合、無理に挿し込むとコネクタが破損します。

## **2 -2. パソコンへの接続**

eSATAケーブルもしくはUSBケーブル、ACケーブルを、それぞれ下図を参考に接続してください。

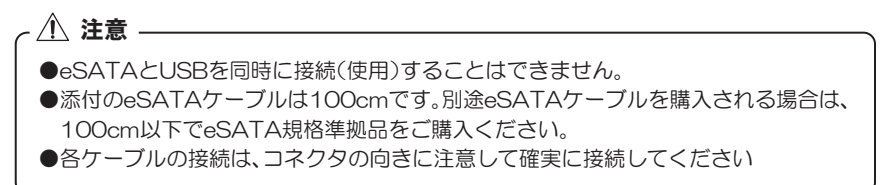

I.eSATA接続の場合

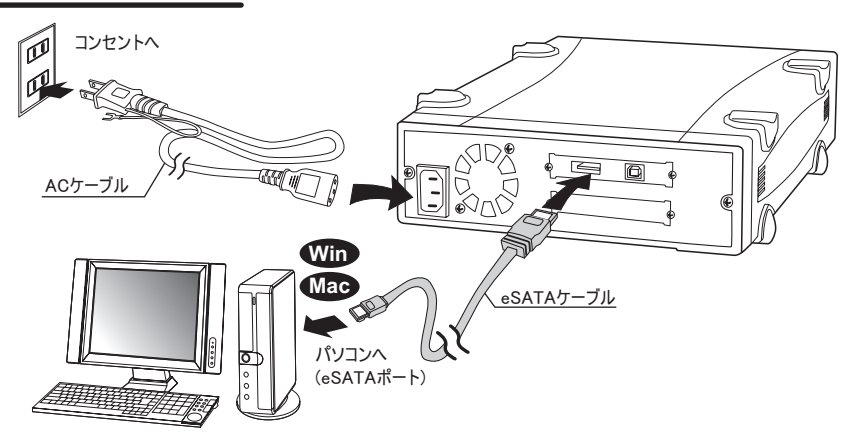

Ⅱ. USB接続の場合

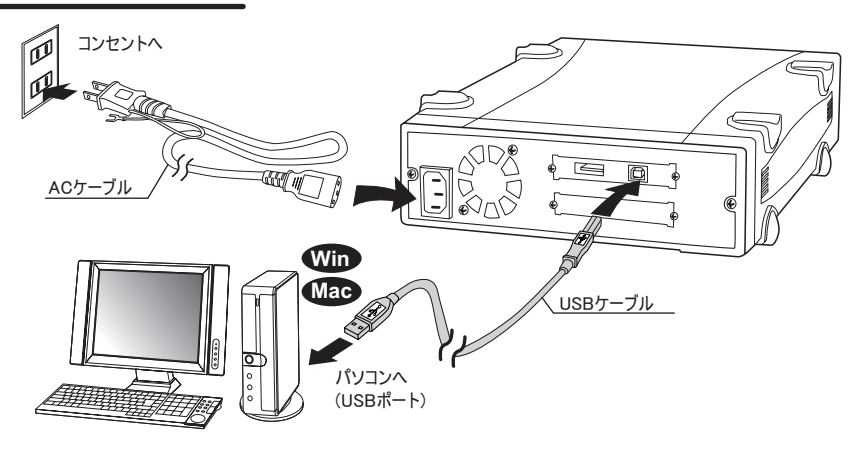

以上で製品の取り付けは完了です。次章 3「動作の確認」へ進んでください。

# **3** 動作の確認

- 1. 本製品が正しく認識されるか確認します。 リムーバブルケースの雷源スイッチをON、続けてパソコンの雷源をONにしてください。
- **2.** リムーバブルケースの本体電源ランプ、およびトレイ通電ランプが点灯(緑色)しているか 確認してください。

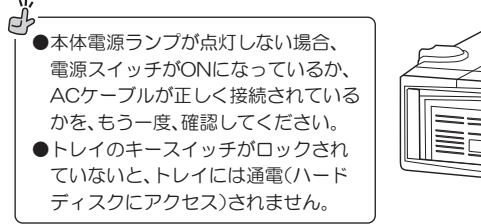

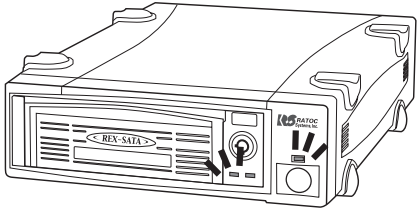

3. "マイコンピュータ"(Windows Vistaでは"コンピュータ"、Mac OSは"デスクトップ")に、 新しいハードディスクのアイコンが表示されているか確認してください。

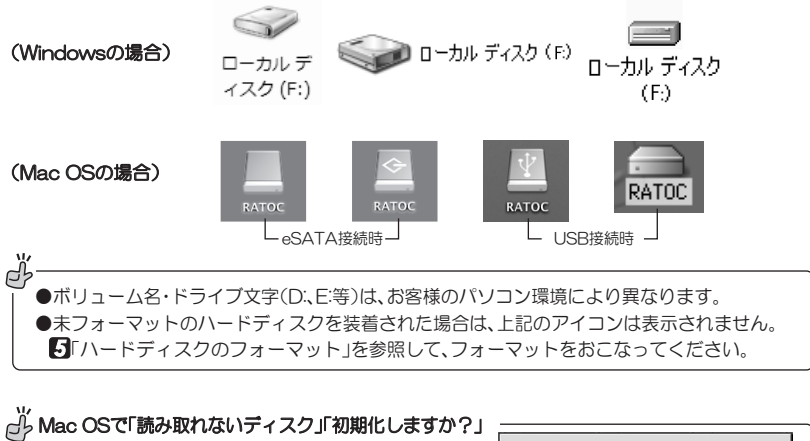

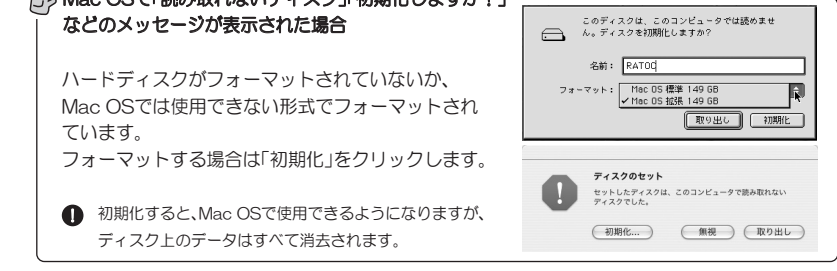

以上で動作確認は完了です。

次章 <mark>●</mark>「パソコン使用中におけるトレイの交換/製品の取り外し」をお読みになった上で、本製品 をお使いください。

# $A^*$ リコン使用中におけるトレイの交換/製品の取り外し

トレイの交換/製品の取り外しは、下記の手順で作業をおこってください。

1.【Windowsの場合】: △ 警告 -●交換/取り外し作業をおこなう際は、必ず手順に従ってください。 異なる手順で無理に交換/取り 外しをおこなうと、ハードディスクの破損、または記録データが損失する場合があります。 ●起動ディスクとしてご使用の場合、必ずパソコンの電源を切ってから交換/取り外しをしてください。

- I.**eSATA接続時** ⇒10ページ(本ページ)
- **TUSB接続時** ⇒11ページ
- **2. [Mac OSの場合]: ⇒11ページ**

パソコンの電源OFF 時は、トレイの交換/製品の取り外しを自由におこなうことができます。

## **74-1. Windowsの場合**

I.eSATA接続の場合

ご使用のeSATAインターフェイスがホットプラグに対応している場合、Windows標準の "ハードウェアの取り外し"で、トレイの交換/製品の取り外しをおこなうことができます。

ご使用のeSATAインターフェイスがホットプラグに対応していない場合、 必ず、パソコンの電源を切ってから、トレイの交換/製品の取り出しをおこなってください。

Ↄදॖ ご使用のeSATAインターフェイスにホットプラグ用のソフトが同梱されて いる場合は、その方法に従ってください。

1. タスクバー通知領域の"ハードウェアの安全な取り外し"(1)アイコンをクリックし、続け て表示された「\*\*\*\*\*を安全に取り外します」のメッセージ(②)をクリックします。

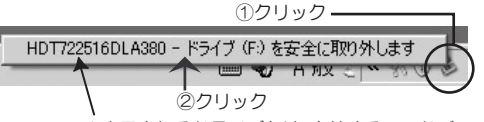

※表示されるドライブ名は、内蔵するハードディスクにより異なります。

2. 下記のメッセージが表示されますので、トレイの交換/製品の取り外し(次ページく図説> 参照)をおこなってください。

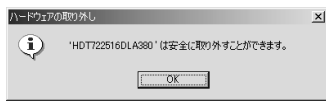

#### Ⅱ. USB接続の場合

1. タスクバー通知領域の"ハードウェアの安全な取り外し"(1)アイコンをクリックし、続け て表示されたメッヤージ(②)をクリックします。

※表示されるドライブ名は、内蔵するハードディスクにより異なります。

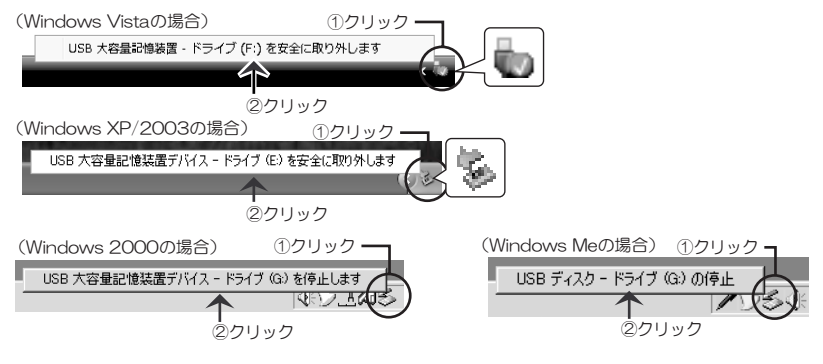

2. "安全に取り外すことができます"といった内容のメッセージを確認します。 Windows Vista/2000/Meは【OK】をクリックします。

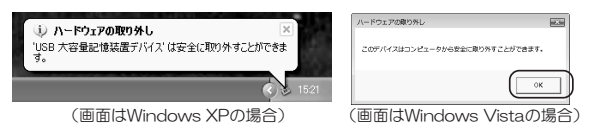

3. トレイの交換/製品の取り外し(下記<図説>参照)をおこなってください。

## 2. Mac OSの場合

eSATA接続時、USR接続時とも同じ手順です。

1. ハードディスクのアイコンをゴミ箱に捨てます。

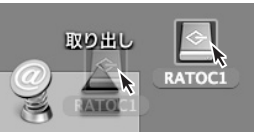

2. トレイの交換/製品の取り外し(下記<図説>参照) をおこなってください。

※アイコン表示は接続方法や 環境によって異なります。

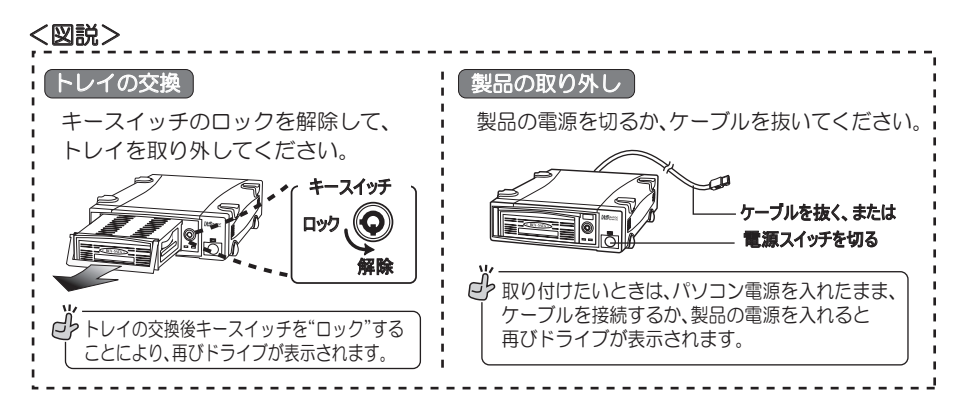

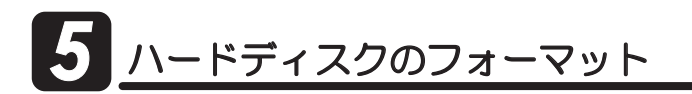

本製品に未フォーマットのハードディスクを取り付けた場合、フォーマット作業が必要です。 下記手順に従ってフォーマットをおこなってください。

- 1. [Windows Vista/XP/2000/Server 2003でのフォーマット]: Windows標準のディスクユーティリティ(ディスクの管理)を使用します。
- 2. [Windows Meでのフォーマット]: フォーマットユーティリティを使用します。(弊社よりダウンロード提供)
- 3. [Mac OS X 10.2.8以降でのフォーマット]: Mac OS標準のフォーマットユーティリティを使用します。
- 4. [Mac OS 9.2.2でのフォーマット]: Mac OS標準のフォーマットユーティリティを使用します。

#### 八 警告

フォーマットをおこなうと、すべてのデータは消去されます。フォーマットを実行する際、 選択ドライブに間違いないかよくご確認ください。

### ■ 1. Windows Vista/XP/2000/Server 2003でのフォーマット

※画面は、Windows XPで説明しています。他のOSでは若干異なります。

- 1. [スタート]→[マイ コンピュータ(Windows Vistaはコンピュータ、Windows 2000は デスクトップ上のマイ コンピュータ) 1 を右クリックし、[管理]を選択します。 ※Windows Vistaでユーザーアカウント制御のメッセージが表示された場合、「続行1をクリックしてください。
- 黒コンピュータの管理 2. 「デバイスマネージャ」でドライブが認識 ■ ファイル(E) 揉作(A) 表示(V) ウィンドウ(W) ヘルプ(H) されているか確認します。  $\Leftrightarrow \ \ +\quad \text{in}\ \ \text{B}\ \ \text{B}\ \ \text{c} \ \ \text{m}\ \ \text{S}$ ■エンビュータの管理(ローカル)  $-2$  RATOC § BAZMOS<br>- ④ DVD/CD-ROM ドライブ<br>- ⊜ IDE ATA/ATAPI コントローラ<br>- ● SCSIと RAID コントローラ<br>- �� SCSIと RAID コントローラ<br>- �� USB (Universal Serial Bus) コントローラ コンピューシル<br>編 システム ツール<br>田 - 回 イベント ビューア<br>田 - 同 共有フォルダ<br>田 - 風 パフォーマンス ロ ① デバイスマネージャを選択 一 - 30 153 - 73 0 0 0 管告<br>● 5114 - 73 0 0 0 管告<br>コロッ 2「ディスクドライブ」をダブルクリックして開く -÷ ≧  $= 50 + 7 - 8$ (当) 記憶数<br>|田 金 リムーバブル記憶域<br>|一般| ディスク デフラグ ツール<br>|一つ部 ディスクの管理 ーコール・・・<br>- コーピュータ<br>- 色。 サウンド、ビデオ、およびゲーム コントローラ 接続しているハードディスクが表示されてい  $\frac{1}{2}$   $\frac{1}{2}$   $\frac{2}{2}$   $\frac{2}{2}$   $\frac{2}{2}$   $\frac{1}{2}$   $\frac{1}{2}$   $\frac{1}{2}$   $\frac{1}{2}$   $\frac{1}{2}$   $\frac{1}{2}$   $\frac{1}{2}$   $\frac{1}{2}$   $\frac{1}{2}$   $\frac{1}{2}$   $\frac{1}{2}$   $\frac{1}{2}$   $\frac{1}{2}$   $\frac{1}{2}$   $\frac{1}{2}$   $\frac{1}{2}$   $\frac{1}{2}$  る場合、接続機器は正しく認識されています。 ST350063 0AS SCSI Disk Device<br>田屋 ディスフレイ アダプタ ロコンピュータの管理 マンファー (My Change ) ■ ファイル(E) 揉作(A) 表示(V) ウィンドウ(W) ヘルプ(B) 3.「ディスクの管理」を選択します。  $\Leftrightarrow$   $\rightarrow$   $\oplus$   $\oplus$   $\oplus$   $\oplus$   $\oplus$ ■ コンピュータの管理 (ローカル) 編 システム ツール 帯面イベトビューア 2 記憶域 ■ ● リムーバブル記憶域<br>|■ ● リムーバブル記憶域 ノムーバブル記憶域<br>バディスクデフラグツール<br>ミラディスクの管理

**4. "ディスクの初期化"**のメッセージが表示される場合がありますが、【キャンセル】してく ださい。

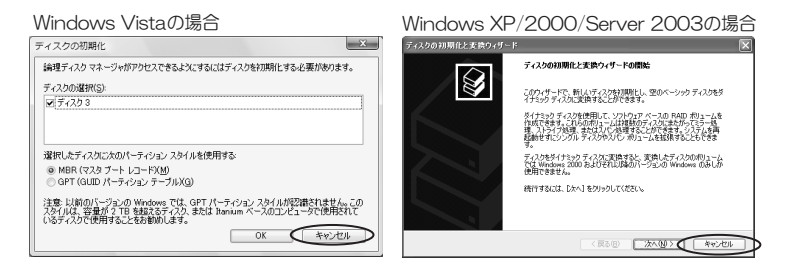

- 5. ドライブをフォーマットします。
	- ① | 初期化されていません」または| オフライン」のドライフがある場合は、初期化します。

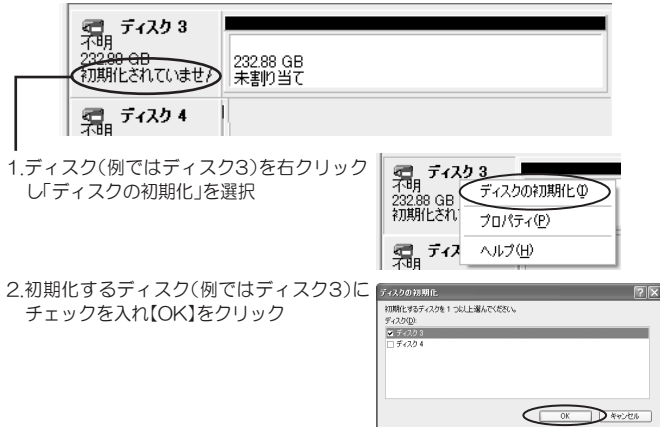

② ドライブをフォーマットします。

未割り当てのドライブを右クリックし、「新しいパーティション」(Windows Vistaは 「新しいシンプルボリューム」)を選択してフォーマットをおこないます。

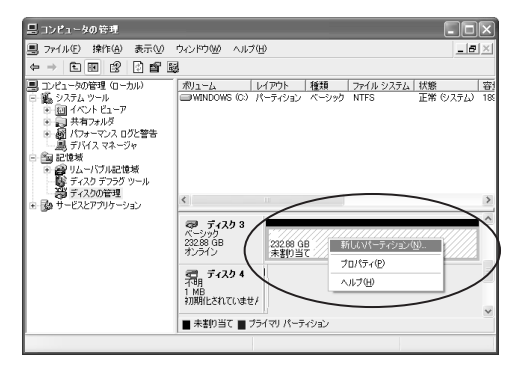

## *5*  $-2$ . Windows Windows Meでのフォーマット

本製品に未フォーマットのハードディスクを取り付けた場合、"マイコンピュータ"に、新しい ハードディスクのアイコンは表示されません。このため、Windows標準のフォーマットを使用 することができません。弊社よりダウンロード提供する"フォーマットユーティリティ"にて フォーマットをおこなってください。

#### 【フォーマットユーティリティの使い方】

フォーマットユーティリティ「SA-DK1EU/RS-EC5EU Windows Me用」を、弊社ホーム ページよりダウンロードしてください。ダウンロードしたEXEファイルを実行すると、インス トールが開始されます。

フォーマットユーティリティの使い方は、「共通ユーティリティガイド」を弊社ホームページ よりダウンロードしご参照ください。

ď. ●フォーマットユーティリティのダウンロード 「SA-DK1EU/RS-EC5EU Windows Me用」 http://www.ratocsystems.com/services/driver/dock/sadk1eu.html  $OZ^*$ 「共通ユーティリティガイド」 http://www.ratocsystems.com/services/manual/common.html

#### 【Windows標準のフォーマット方法】

"マイコンピュータ"に、ハードディスクのアイコン表示がある場合は、OS標準のフォーマット を使用できます。

- 1. [マイ コンピュータ]をクリックします。
- 2. ハードディスクのアイコンを右クリックして、 「フォーマット」を選択します。

db [マイ コンビュータ]にハードディスクが表示されていな い場合は、フォーマットコーティリティにてフォーマット をおこなってください。

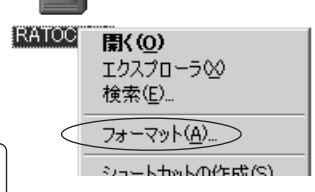

## **5** -3. Mac OS X 10.2.8以降でのフォーマット

Mac OS標準のフォーマットユーティリティを使用します。

- 1. [Macintosh HD]- [アプリケーション]- [ユーティリティ]を開き、ディスクユーティリティ をダブルクリックします。
- 2. パーティション作成を実行します。(フォーマットも同時に実行されます)

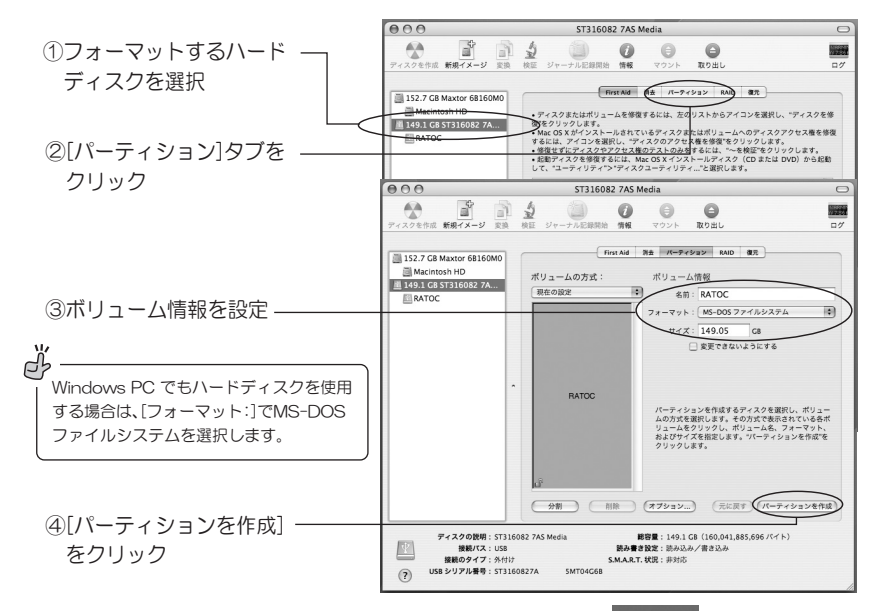

3. デスクトップにハードディスクアイコンが表示されます。

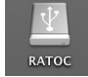

ディスクユーティリティ

## <mark>5</mark> −4. Mac OS 9.2.2でのフォーマット

Mac OS標準のフォーマットユーティリティを使用します。

1. デスクトップにあるハードディスクアイコンを選択します。

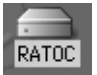

2. メニューバーから[特別] - [ディスクの初期化]を選択します。

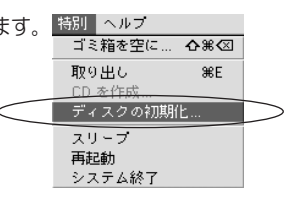

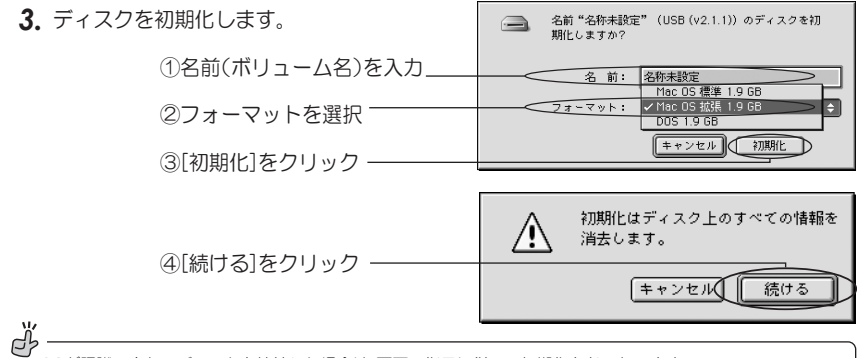

OSが認識できないディスクを接続した場合は、画面の指示に従って初期化をおこないます。 ※本書 9ページ「Mac OS でハードディスクを認識時、「読み取れないディスク」「初期化しますか?」などの メッセージが表示された場合」を参照ください。

## **6** 2-ティリテ<u>ィソフトのご案内</u>

本製品のユーティリティとして、SMARTコマンド対応のハードディスクから内部温度情報を 読み出して監視が可能な、"S.M.A.R.T. 温度監視ユーティリティ" (Windows Vista/XP/2000 用) を提供しております。

本製品とぜひ合わせてご使用ください。

このソフトのダウンロード、使用方法等、その他詳しい内容は下記アドレスを参照してください。 http://www.ratocsystems.com/services/driver/dock/sadk1eu.html

■温度監視ユーティリティの主な機能

- 1 接続しているSATA、又はIDFハードディスクドライブの情報表示
- 2 SMART機能を備えたハードディスクドライブの属性と値の一覧表示
- 3. S.M.A.R.T.機能によるハードディスクドライブの温度チェックと警告表示
- 4. ハードディスクドライブの状態ログレポート表示および保存
- 5 ハードディスクドライブの温度変化グラフ表示および保存

#### ■対応OS

Windows Vista/XP/2000

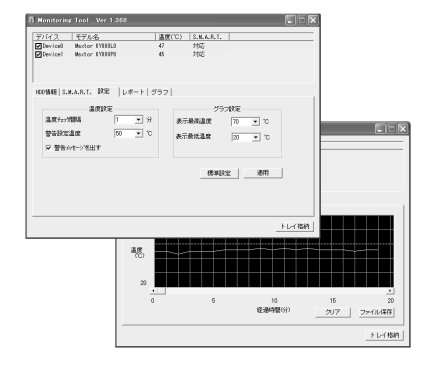

お問い合わせ

#### **7** -1. 本製品に関するお問い合わせ

本製品に関するご質問がございましたら、下記弊社サポートセンターまでお問い合せ ください。お問い合わせの際には、巻末の「質問用紙」に必要事項をご記入のうえ、下記 FAX番号までお送りください。折り返し、電話またはFAX、メールにて回答いたします。 なお、ご質問に対する回答は下記営業時間内とさせていただいておりますのでご了承く ださい。また、ご質問の内容によりましては弊社にてテスト/チェック等をおこなう関 係上、回答までに時間を要する場合もございますので、予めご了承くださいますようお願 い申し上げます。

> うトックシステム株式会社 サポートセンター 〒556-0012 大阪市浪速区敷津東1-6-14 朝日なんばビル TEL 大阪:06-6633-0190 東京:03-5207-6410 FAX: 06-6633-3553 (FAXは24時間受付)

覚業時間 月曜~金曜 10:00~13:00, 14:00~17:00 土曜・日曜・祝日及び弊社指定の休日を除く

ホームページで最新の情報をお届けしております。 またホームページ上からのご質問・お問い合わせも可能です。 http://www.ratocsystems.com/

### 7 **7** 2. プロダクトキーについて

弊社では、プロダクトキーと呼ばれる16桁の認証コードを、1製品につき1個発行 しています。プロダクトキーは、製品に添付されている保証書のシリアル番号欄に製 品シリアル番号とともに印字されています。

(例) Product Key: NMft-DWQC-XtYg-Q8MA

このプロダクトキーは、正規ユーザであるかどうかの認証が必要な場合に認証キーと して使用されます。プロダクトキーによる認証をおこなう場合は、プロダクトキーのみ でユーザ認証をおこない、ユーザ登録のような個人情報の登録が無くてもダウンロー ドの実行が可能となります。

詳しくは、弊社Webサイト( http://p-key1.ratocsystems.com/ ) をご覧ください。

dŀ ご注文の際、プロダクトキーが必要なオプションもありますので、 紛失しないように大切に保管してください。 ※プロダクトキーは再発行されません。

## 7-3. 修理について

万一故障した場合は、本製品に添付の保証書記載内容に基づいて修理致します。 故障と思われる症状が発生した場合は、まず本書を参照し、接続や設定が正しくおこな われているかどうかご確認ください。現象が改善されない場合は、弊社ホームページの下 記アドレス「修理について」を参照し、弊社修理センター宛に製品をお送りください。 また修理に関してご不明な点がありましたら、弊社サポートヤンターまでご相談ください。

- 〈製品送付先〉 ラトックシステム株式会社 修理ヤンター 〒556-0012 大阪市浪速区敷津東1-6-14 朝日なんばビル TEL:06-6633-0190
- <送付頂くもの> ·本製品の保証書の原本 ・製品 ・質問用紙 (本書巻末の「質問用紙」に現象を明記してください。)
- 〈送付方法〉 宅急便等、送付の控えが残る方法でお送りください。 弊社への修理品の送料は、送り主様がご負担ください。返送の費用は、 弊社が負担いたします。 輸送中の事故に関しては、弊社はいかなる青仟も負いかねますので、 ご了承ください。
- 〈修理費用〉 保証書に記載の保証期間・条件のもと、有償となる場合があります。 詳細は保証書をご覧ください。

修理についてのご案内

http://www.ratocsystems.com/services/repair/contents.html

# 8 オプション品のご案内

オプション品のご注文は、ラトックダイレクトにて承ります。 http://rps.ratocsystems.com/

#### ●REX-SATAシリーズ専用 交換用トレイ

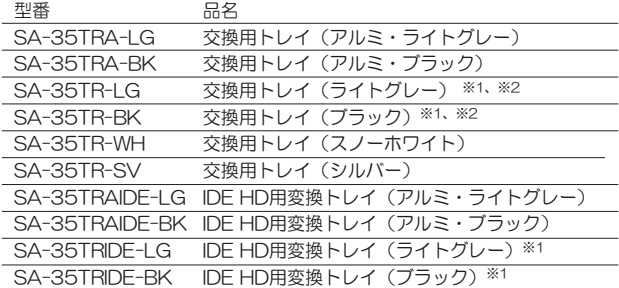

※1 お得な2個入りセットもあります。

※2 お得な5個入りセット(トレイ用紙製5段ラック付)もあります。

■ SA-35TRIDEシリーズにより、IDEハードディスクも本製品で使用できます。 ただし、HITACHI IDE HDDは使用できません。

#### ●ケーブル・アクセサリ

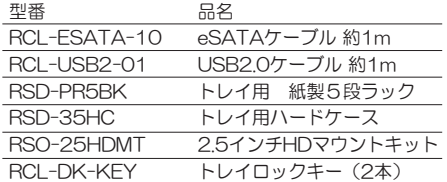

#### ●eSATA/SATAインターフェイス

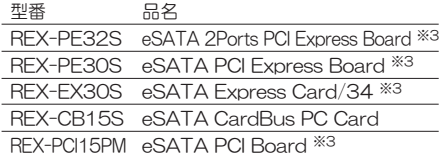

- 
- ※3 ポートマルチプライヤ対応。<br>■ 上記インターフェイスはすべてホットプラグ対応。

#### ●USB2.0インターフェイス

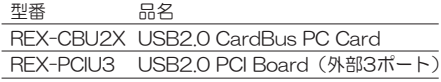

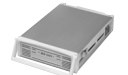

交換用トレイ  $($ 材質:アルミ・ARS)

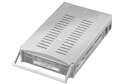

交換用トレイ (材質: ABS)

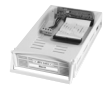

IDE HD用変換トレイ (材質: ABS)

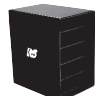

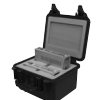

トレイ用 紙製5段ラック トレイ用ハードケース

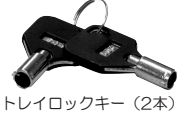

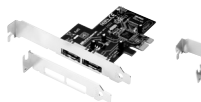

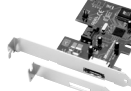

REX-PE32S

REX-PE30S

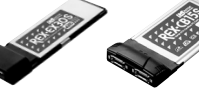

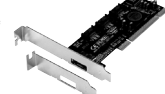

REX-EX30S REX-CB15S

REX-PCI15PM

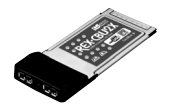

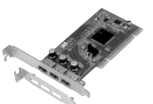

REX-CBU2X

REX-PCIU3

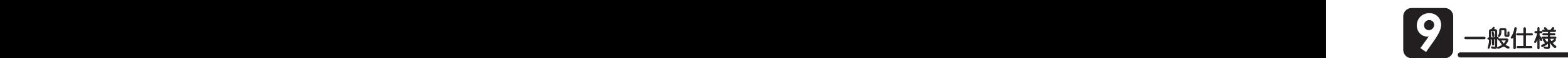

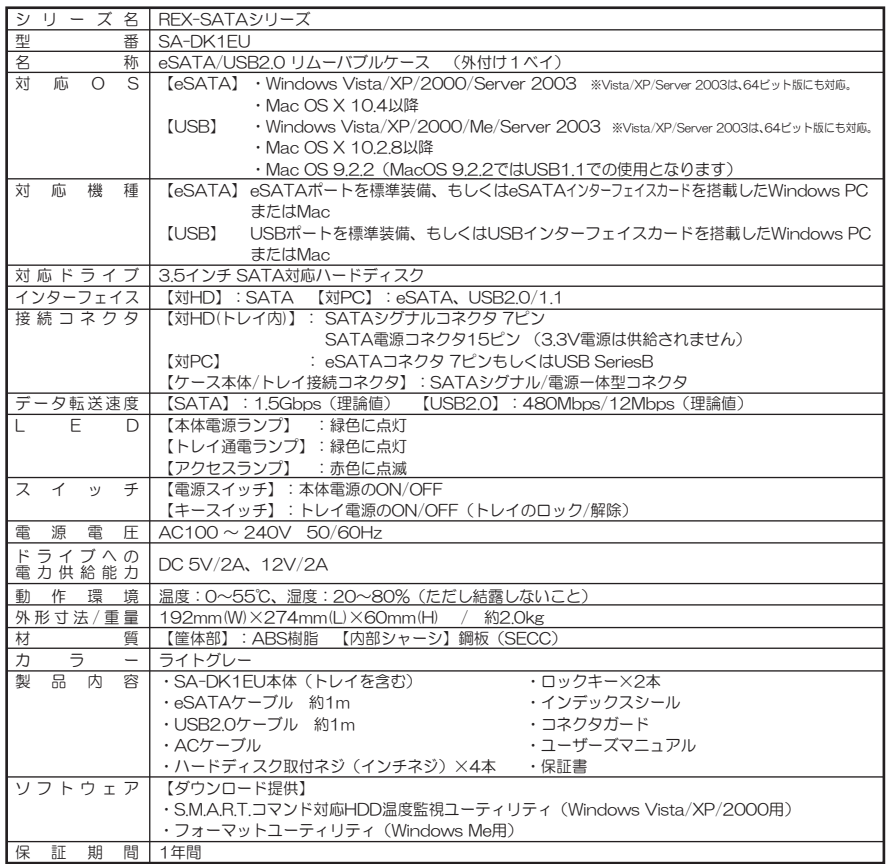

※3Gbns対応ハードディスクを接続した場合、15Gbnsでの転送となります。

※次のハードティスクは使用できません。「Seagate Barracuda 7200.9(ST3500641AS)」

※VIA V | 823 / /V | 823 /R/V | 6420/V | 6421L、SiS964/SiS / 60チッフセットのSA | Aホートでは使用できません。 別途SATAホスト(弊社製REX-PCI15PMなど)をご用意ください。

※Mac OSでeSATA接続する場合、弊社製eSATAインターフェイス(REX-PE32S/PE30S/EX30S/PCI15PM)が必要です。 ※eSATAとUSBを同時に接続(使用)することはできません。

※USB接続の場合、USB2.0でご利用になるには、ご使用のUSBインターフェイスがUSB2.0に対応している必要があります。

※USB接続の場合、本製品に取り付けたハードディスクからOS起動(システム起動/フート)はできません。

※eSAIA接続の場合、本製品に取り付けたハードティスクからOS起動(システム起動/フート)をおこなうには、こ使用のeSAIA インターフェイスがOS起動に対応している必要があります。

※eSATA接続の場合、パソコンを起動したままトレイの交換をおこなうには、ご使用のeSATAインターフェイスがホットプラグ に対応している必要があります。

※eSATA接続の場合、NCQ(Native Command Queuing)を使用するには、NCQ対応のハードティスクとホストインターフェイス が必要です。

※本製品の電源は、パソコンの電源と連動しません。

※弊社製REX-Dockシリーズ用トレイは使用できません。

※他社製のトレイは使用できません。

※本製品は日本国内仕様となっており、海外での保守及びサポートはおこなっておりません。

※製品改良のため、将来予告なく外観または仕様の一部を変更する場合があります。

## <del>ラトックシステム株式会社 サポートセンター宛 FAX:06-6633-3553</del>

お手数ですが、拡大コピーの上必要事項を記入して、FAXでお送りください。

![](_page_22_Picture_134.jpeg)

提供いただいたお客様の個人情報は、サポート目的のみに使用し、他の目的には使用しません。 弊社の個人情報取り扱いに関する詳細は、弊社ホームページをご覧ください。 䫹䫹䫹䫹http://www.ratocsystems.com/info/privacy.html

![](_page_23_Picture_0.jpeg)

![](_page_23_Picture_1.jpeg)

©RATOC Systems, Inc. All rights reserved. Printed in Japan